**Министерство образования и науки Самарской области**

### **ГОСУДАРСТВЕННОЕ БЮДЖЕТНОЕ ПРОФЕССИОНАЛЬНОЕ ОБРАЗОВАТЕЛЬНОЕ УЧРЕЖДЕНИЕ САМАРСКОЙ ОБЛАСТИ «ПОВОЛЖСКИЙ ГОСУДАРСТВЕННЫЙ КОЛЛЕДЖ»**

### УТВЕРЖДАЮ Приказом директора колледжа От 07.04.2023 № 297/1-03

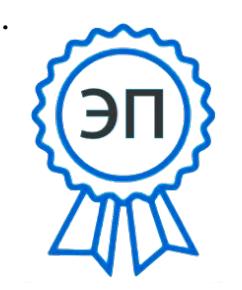

Подписано цифровой подписью: Смагина Ольга Александровна DN: cn=Смагина Ольга Александровна, o=ГБПОУ "ПГК", ou=директор, email=college@pgk63.ru, c=RU Дата: 2023.09.27 13:46:42 +04'00'

# **РАБОЧАЯ ПРОГРАММА УЧЕБНОЙ ДИСЦИПЛИНЫ НАЗВАНИЕ**

**Информатика**

*общеобразовательного цикла программы подготовки специалистов среднего звена по специальностям* 

**54.02.01 Дизайн (по отраслям)** 

**Самара, 2023**

**ОДОБРЕНО** Предметно-цикловой (методической) комиссией ДПИ и Дизайн Председатель Н.И. Шамкова

Составитель: Бубнова Е.Г, преподаватель ГБПОУ «ПГК»

Содержание программы реализуется в процессе освоения студентами основной образовательной программы с получением среднего общего образования, разработанной в соответствии с требованиями ФГОС СОО, а также с учётом требований ФГОС СПО 54.02.01 Дизайн.

# **СОДЕРЖАНИЕ**

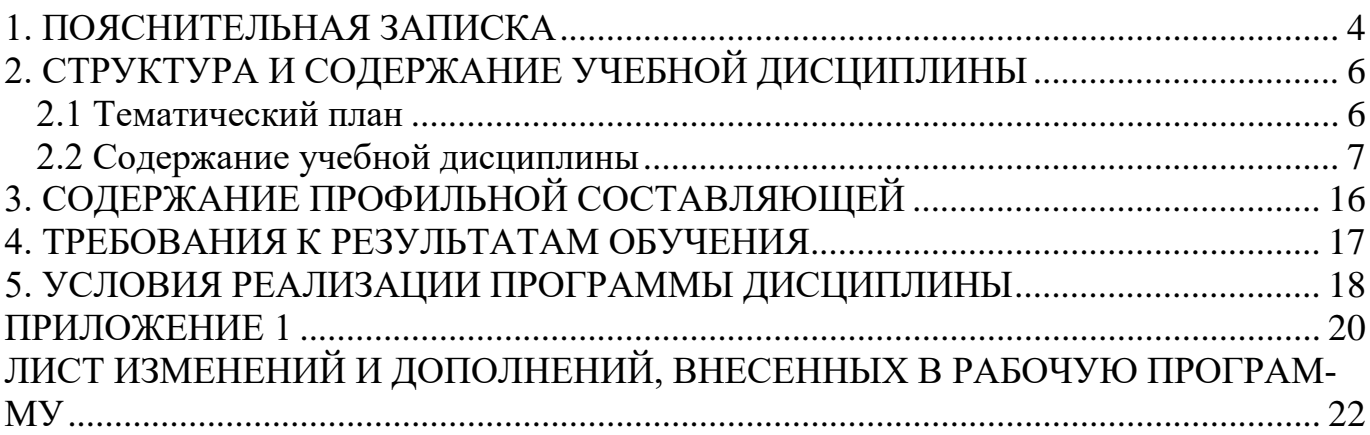

# **1. ПОЯСНИТЕЛЬНАЯ ЗАПИСКА**

<span id="page-3-0"></span>Рабочая программа учебной дисциплины (далее программа УД) – является частью программы подготовки специалистов среднего звена (ППССЗ) по специальности СПО 54.02.01 Дизайн (по отраслям), разработанной в ГБПОУ «ПГК».

Рабочая программа учебной дисциплины может быть использована в профессиональной подготовке по специальности 54.02.01 Дизайн (по отраслям).

Рабочая программа составлена для очной формы обучения.

**1.2. Место дисциплины в структуре программы подготовки специалистов среднего звена:** общепрофессиональные дисциплины.

**1.3. Содержание программы направлено на достижение следующих целей:**

использовать программное обеспечение в профессиональной деятельности;

- − применять компьютеры и телекоммуникационные средства.
- − состав функций и возможности использования информационных и телекоммуникационных технологий в профессиональной деятельности.

В ГБПОУ «Поволжский государственный колледж» на «Информатика» по специальностям среднего профессионального образования 54.02.01 Дизайн (по отраслям) отводится 190 часов, в том числе 190 часов аудиторной нагрузки в соответствии с разъяснениями по реализации федерального государственного образовательного стандарта среднего общего образования в пределах ППССЗ среднего профессионального образования.

Основу данной программы составляет содержание, согласованное с требованиями федерального компонента стандарта среднего общего образования базового уровня.

В профильную составляющую входит профессионально направленное содержание, необходимое для формирования у обучающихся профессиональных компетенций.

В программе по дисциплине «Информатика», реализуемой при подготовке студентов специальностям 54.02.01 Дизайн (по отраслям), профильной составляющей является разделы 1 семестра:

- Раздел 1. Информация и информационные процессы
- Раздел 2. Основные платформы для онлайн обучения Discord, Moodle.
- Раздел 3. Текстовый редактор
- Раздел 4. Графические редакторы.

2 семестра:

- Раздел 5. Графический редактор CorelDRAW.
- Раздел 6. Графический редактор ArchiCAD.

Раздел 7. Видео редактор Windows MovieMake.

В программе теоретические сведения дополняются демонстрациями, лабораторными работами и практическими занятиями.

Программа содержит тематический план, отражающий количество часов, выделяемое на изучение дисциплины Информатики при овладении студентами специальностями 54.02.01 Дизайн (по отраслям).

Программой предусмотрена самостоятельная в не аудиторная работа 1 семестра, включающая: Создание группы в Discord. Выполнение команд в Discorde. Создание файлов. Создание совместного доступа. Составление шаблонов документов. Выполнение команд в среде текстового редактора. Замена фрагментов текста. Составление фрагментами текста. Составление таблиц в текстах. Составление с объектами в среде текстового редактора. Составление текста и формул в ячейках. Отредактировать текст в Word. Выполнение графическими файлами. Выполнение графических объектов и рисунков в текст. Выполнить реферат о художнике Выполнение текста, рисунков, анимации и звуков на слайдах. Выполнение переходов между слайдами с помощью гиперссылок. Сделать презентацию о художнике от 15-20 слайдов. Показ презентации. Выполнение в документе ретушь и заливку. Нарисовать пингвина. Нарисовать новогодние шары. Нарисовать шар со звездами. Нарисовать смерч, торнадо. Нарисовать музыкальный плакат. Нарисовать тыкву. 2 семестра Нарисовать конверт. Нарисовать Салют. Сделать восстановление цвета на старых фотографиях. Сделать выборочную коррекция цвета на изображении. Сделать перенос изображения на деревянную поверхность. Сделать эффект комикса на изображениях.

Сделать удаление фона в от сканированных изображениях.

Сделать двухцветное флуоресцентное изображение.

Выполнение эффекты с текстом.

Выполнить шрифтовой портрет.

Гранжевый портрет.

Сделать пазлы на изображении.

Создать не обычный эффект с помощью фильтров на фотографиях

Выполнить узора в стиле «пиксель арт»

Сделать простую ретушь на фото.

Выполнить быстрое выделение формы.

Сделать оживление изображения с помощью огня

Выполнить имитацию реалистичной тени.

Выполнить просмотр палитры инструментов.

Выполнить основные фигуры.

Выполнить инструментом карандаш и перо.

Выполнить инструментом кисти.

Выполнить инструментом с заливкой и обводкой.

Выполнить инструментом прозрачность и стили графики.

Создание простых объектов.

Выполнить выделение объектов.

Выполнить перемещение выделенных объектов.

Выполнить вращение объектов. Растягивание.

Выполнить инструментом заливка, градиентная, текстурная.

Выполнить изображение в перспективе.

Выполнить инструментом текст

Выполнить изменённые интервалов между символами и строками

Выполнить вписывание текста в объекты и переход по тексту

Выполнить импортирование растровых изображений

Выполнить изменение размера

Выполнить преобразование векторных изображений в растровые

Выполнить преобразование растровые изображений в векторные.

Выполнить изображения сердечко и трассировку.

Выполнить изображения елки.

Выполнить рекламного модуля для газеты и рекламного модуля на заказ.

Выполнить круглой печати и многоцветную заливку.

Выполнить простого логотипа и рабочее окно и режим редактирования.

Выполнить заливку объектов и применить градиентную заливку. Цветным контуром и заливку.

Выполнить не сложные команды

Выполнить штамп шаблона

Выполнить изображение плана в проект

Выполнить построить стены

Расставить окна, и вставить балконное окно

расставить двери и окна по стенам дома

Выполнить лестницу

Выполнить делать перекрытия

Выполнить план квартиры

Обводка плана здания

расставить мебель

начертить обмерный план квартиры

Выполнить развёртку стен разрезом и инструментом внутренний вид

Выполнить экспликацию помещений

Выполнить добавление к проекту мультимедийных объектов.

Выполнить музыкальное сопровождение.

Выполнить временных настройка параметров.

Выполнить видеоклип в редакторе.

Контроль качества освоения дисциплины Информатики проводится в процессе текущего, рубежного контроля и промежуточной аттестации.

Текущий и рубежный контроль проводится в пределах учебного времени, отведенного на дисциплину, как традиционными, так и инновационными методами, включая компьютерное тестирование. Результаты рубежного контроля учитываются при подведении итогов по дисциплине.

Промежуточная аттестация проводится в форме дифференцированного зачета по итогам изучения дисциплины в конце учебного года

Дифференцированный зачет по дисциплине проводится за счет времени, отведенного на её освоение, и выставляется на основании результатов выполнения практических занятий, а также точек рубежного контроля.

Промежуточная аттестация в виде экзамена может проводиться как в устной форме, так и в виде компьютерного тестирования (по выбору).

## **2. СТРУКТУРА И СОДЕРЖАНИЕ УЧЕБНОЙ ДИСЦИПЛИНЫ «ОД.Информатика»**

### **2.1 Тематический план**

<span id="page-7-1"></span><span id="page-7-0"></span>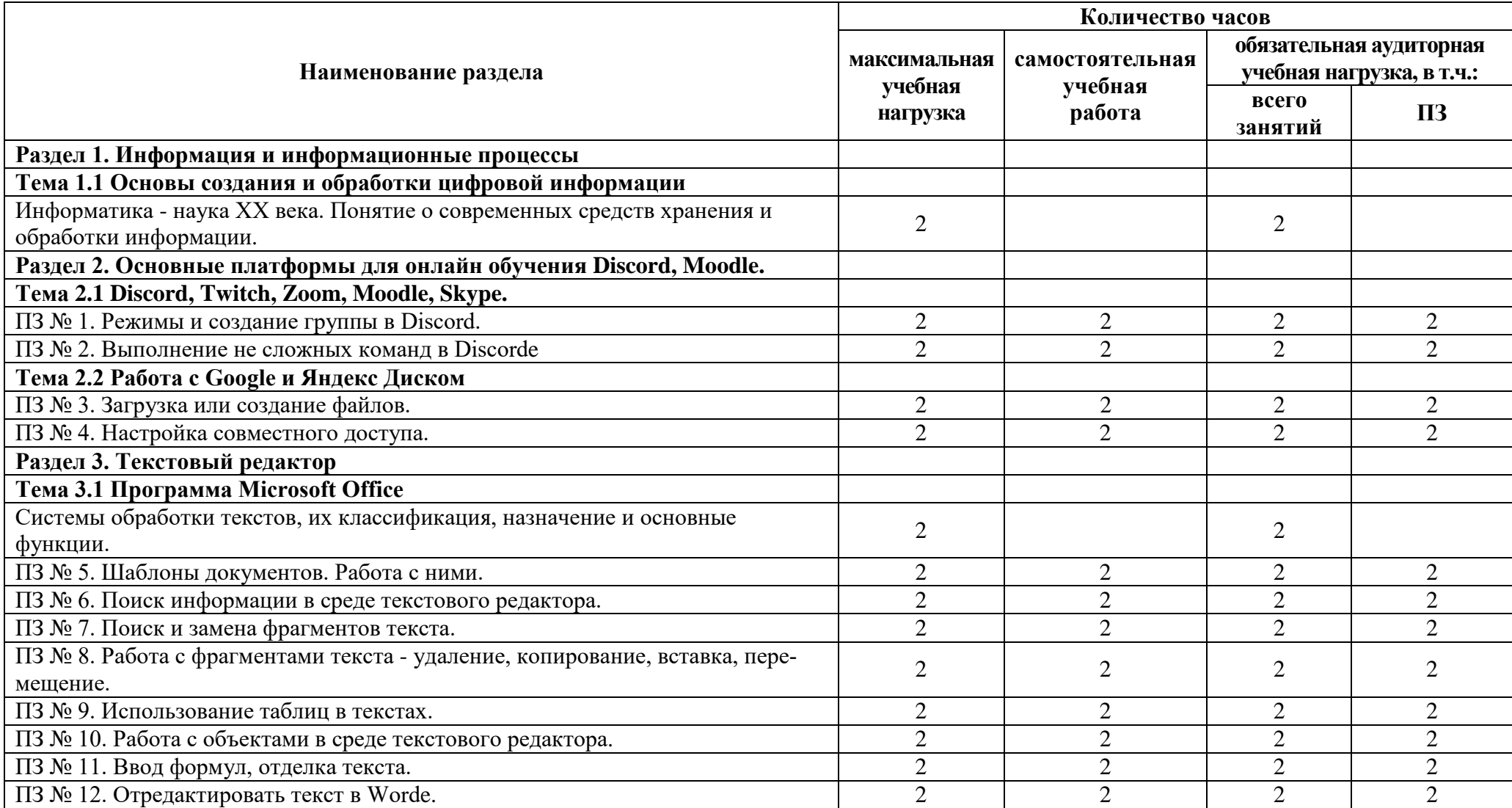

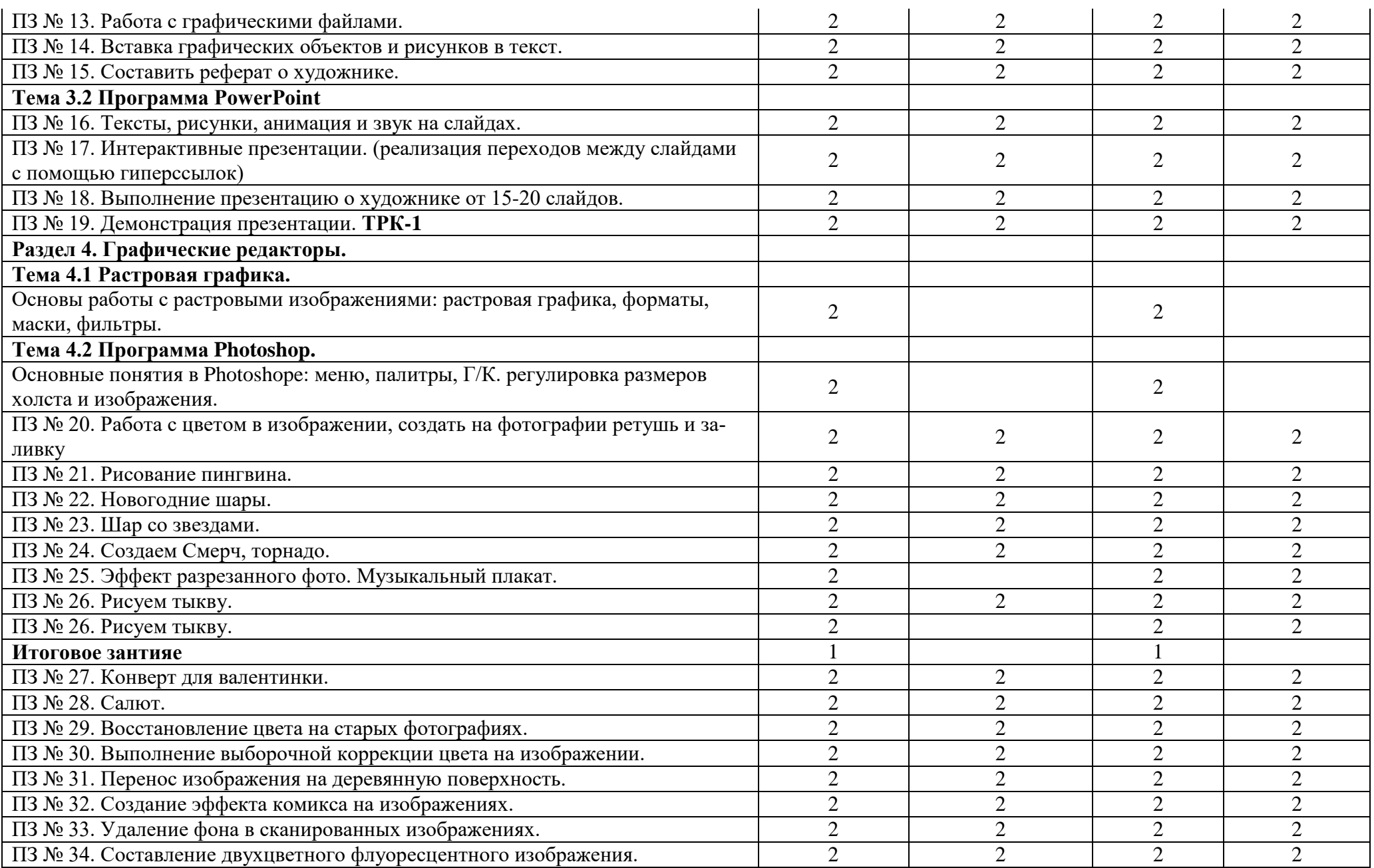

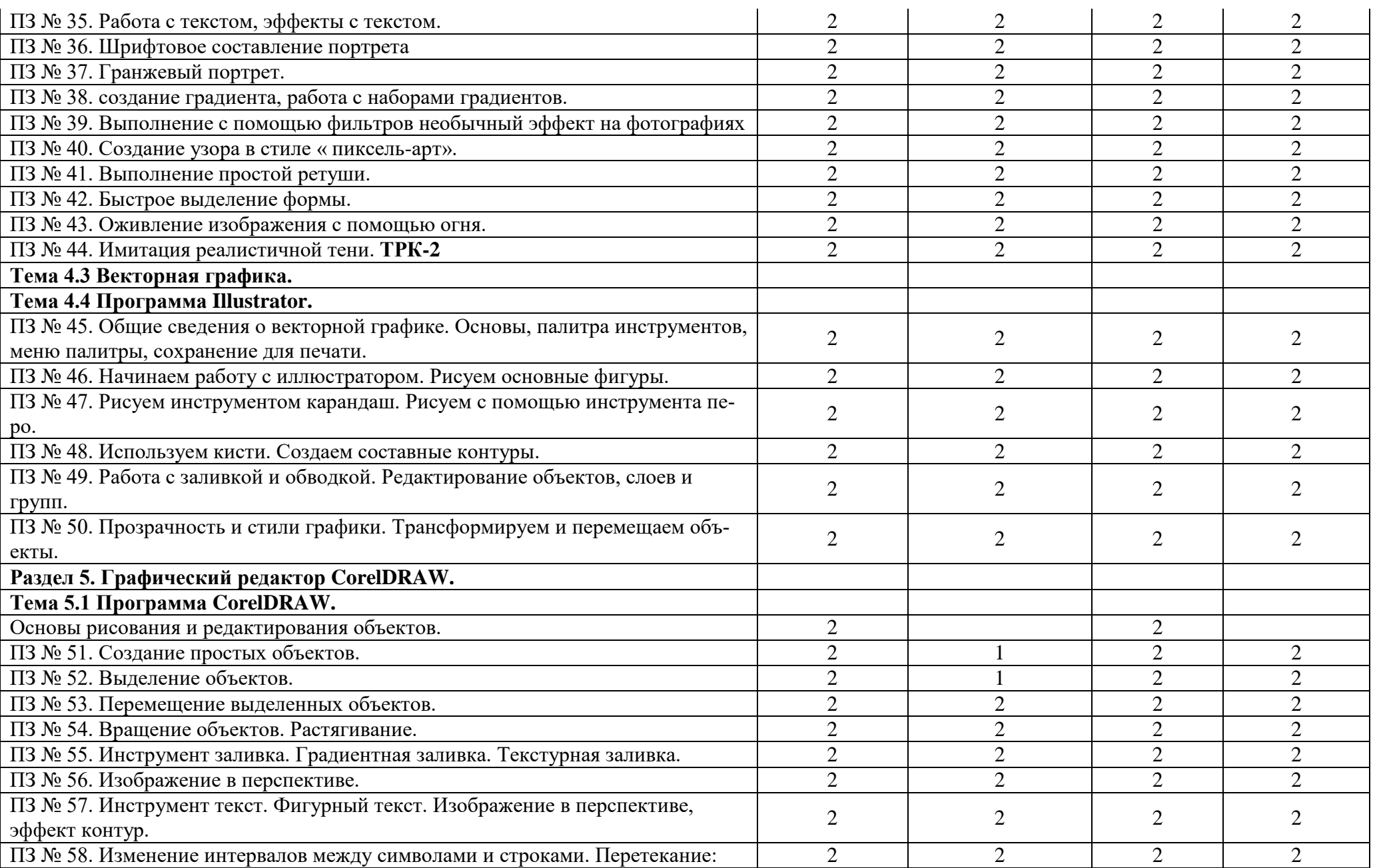

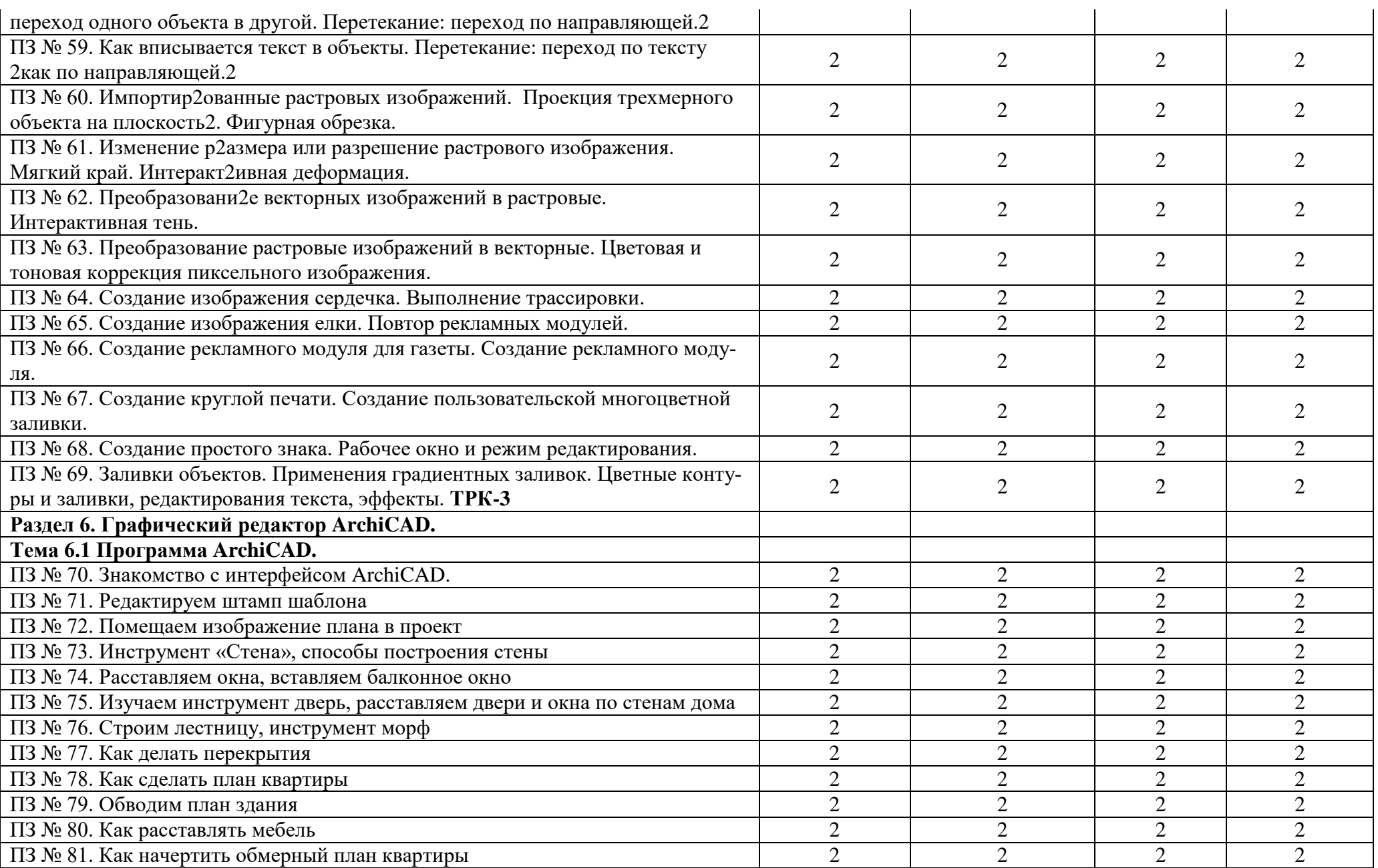

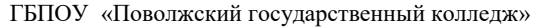

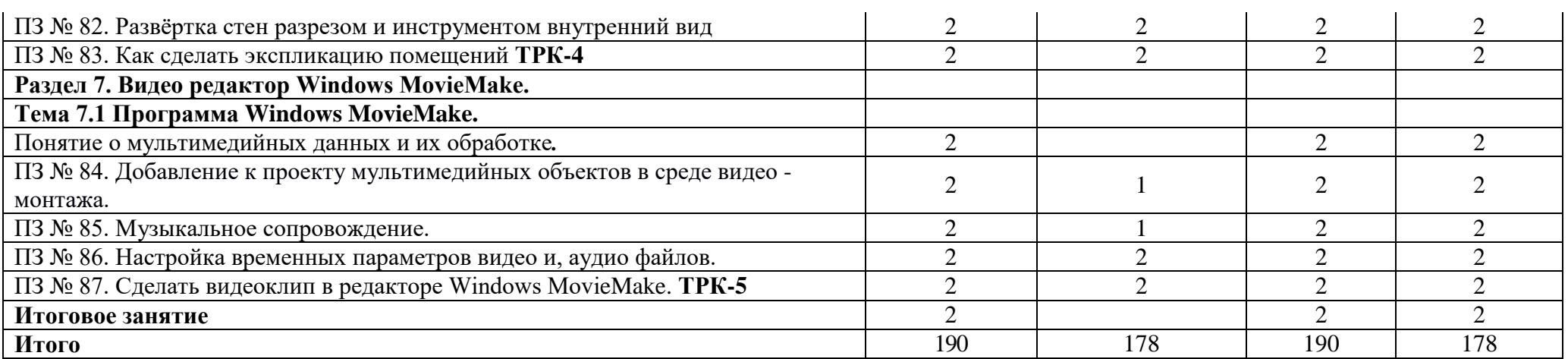

# **2.2 Содержание учебной дисциплины**

<span id="page-11-0"></span>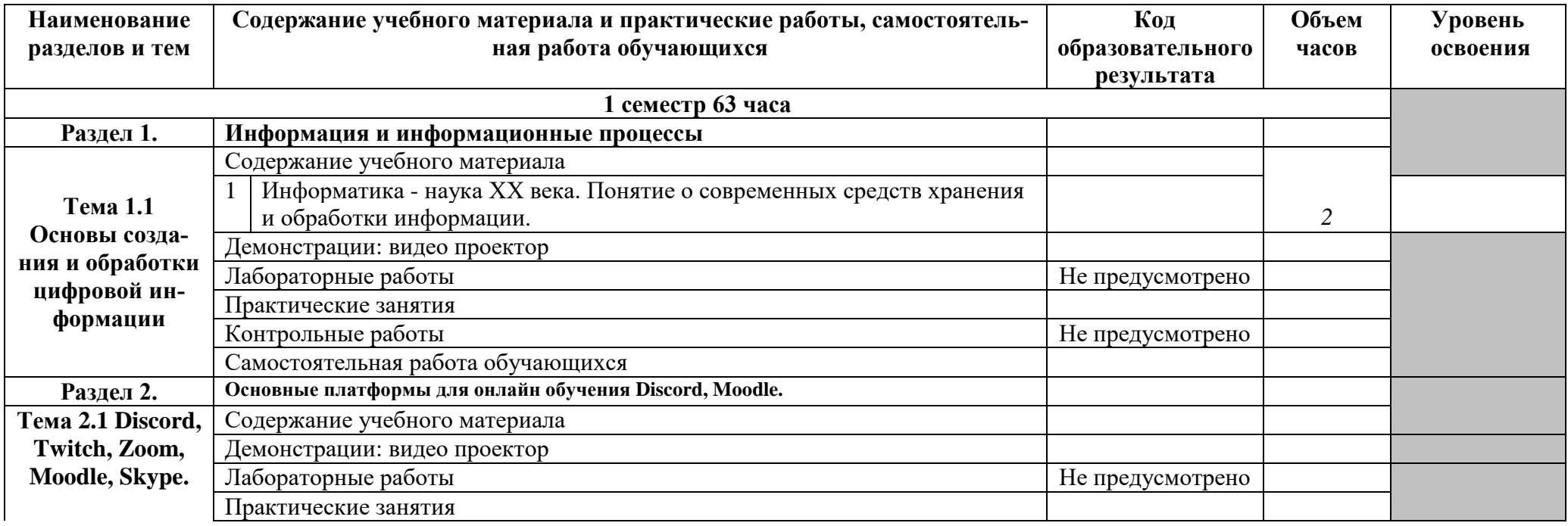

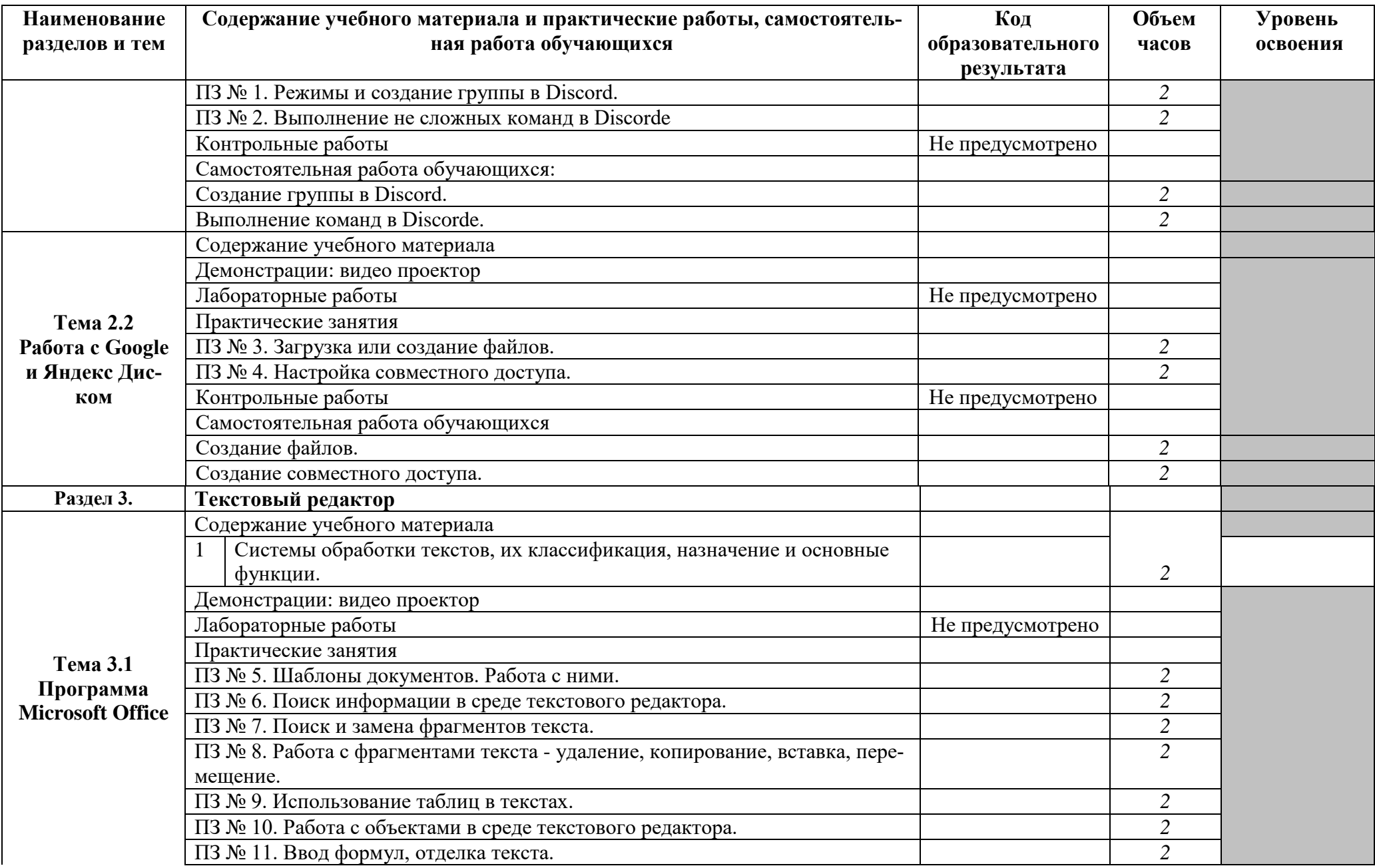

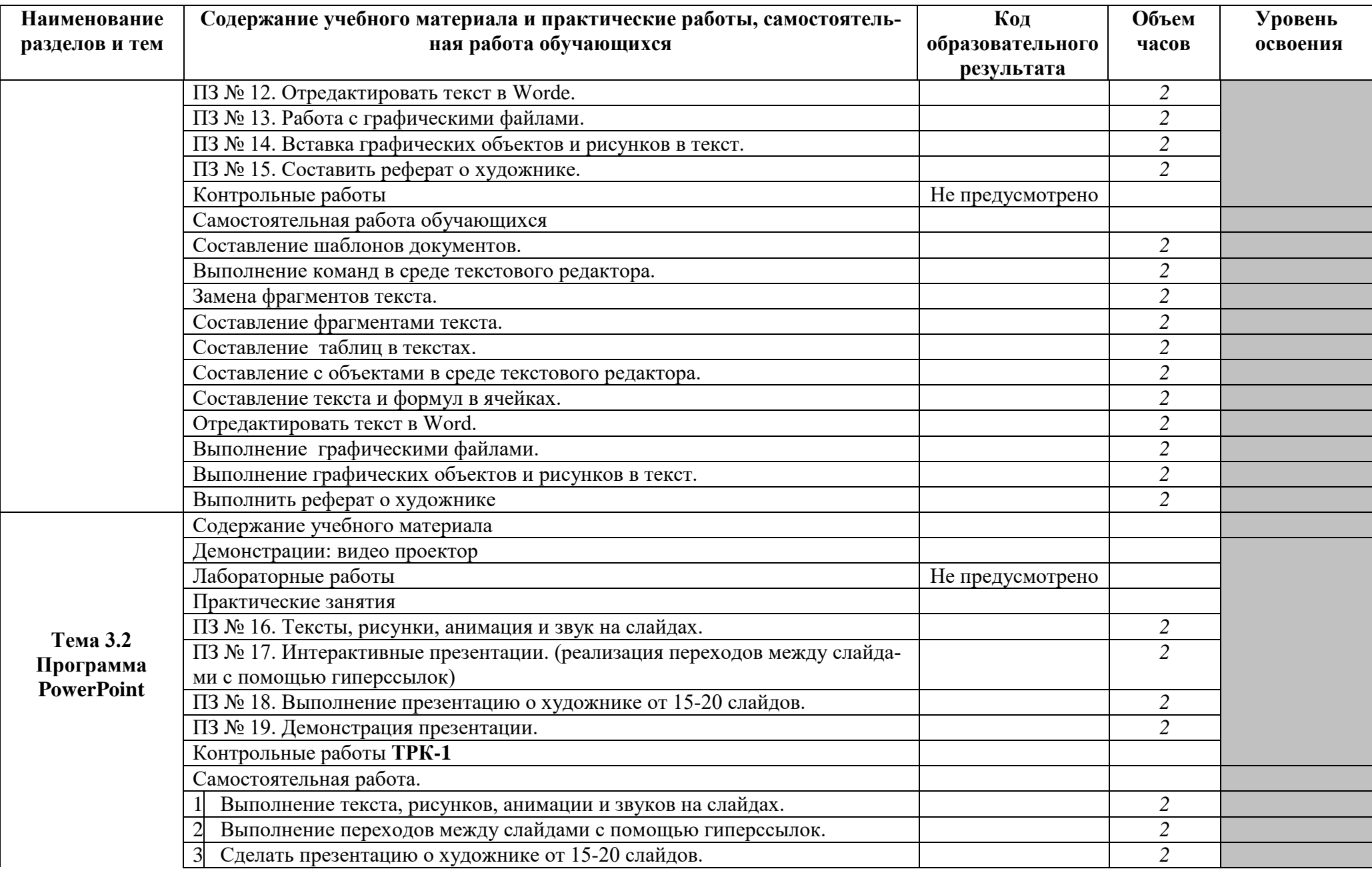

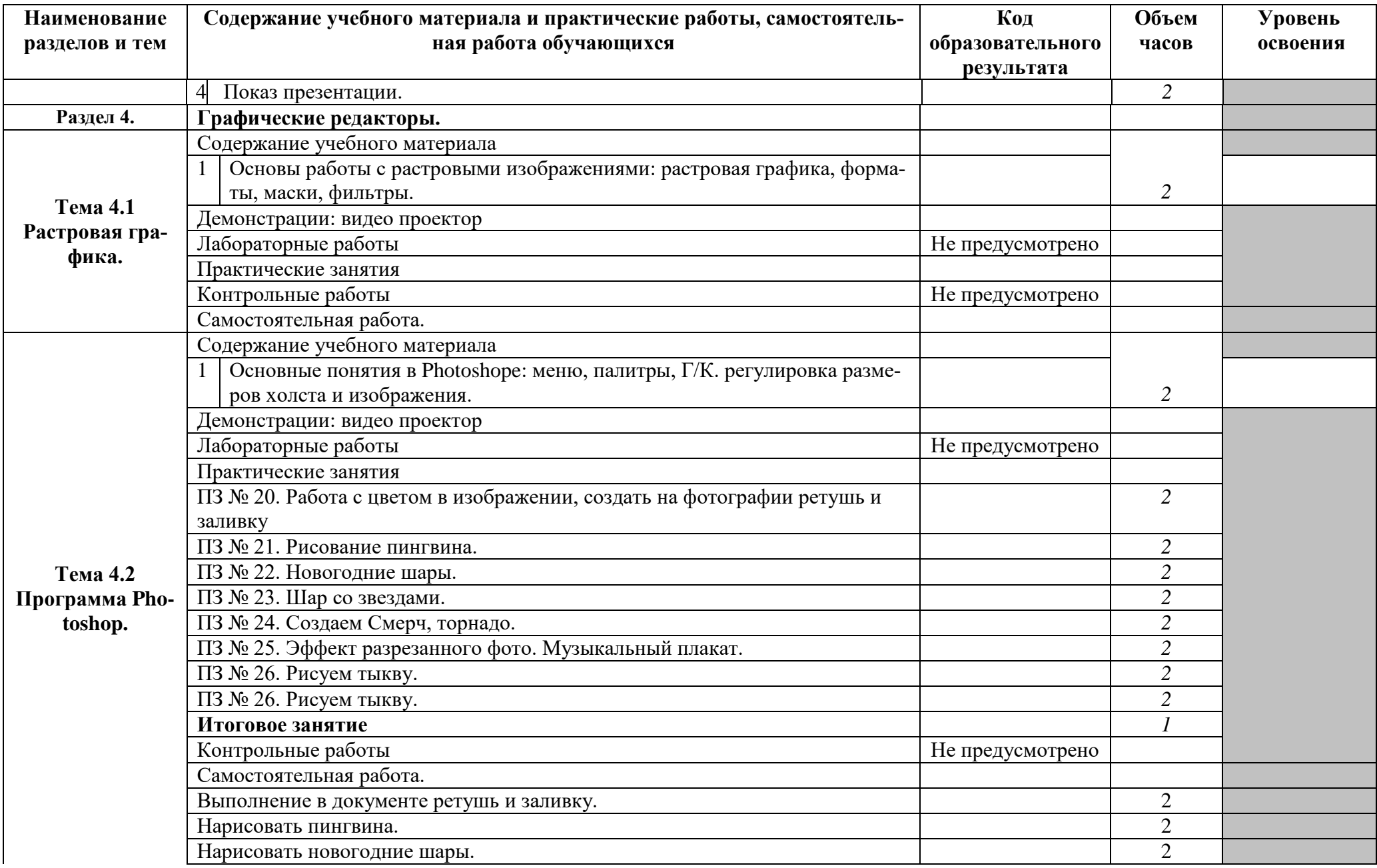

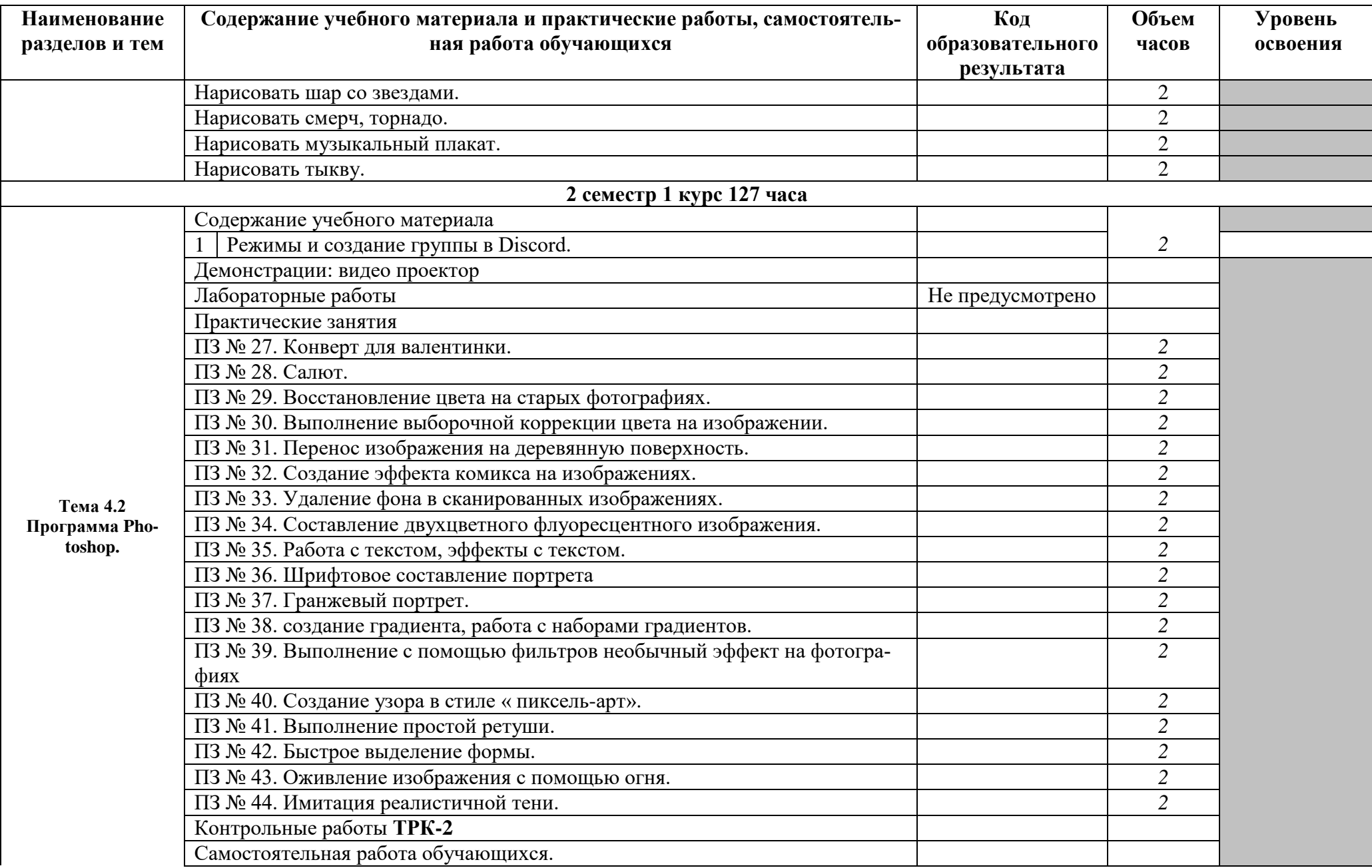

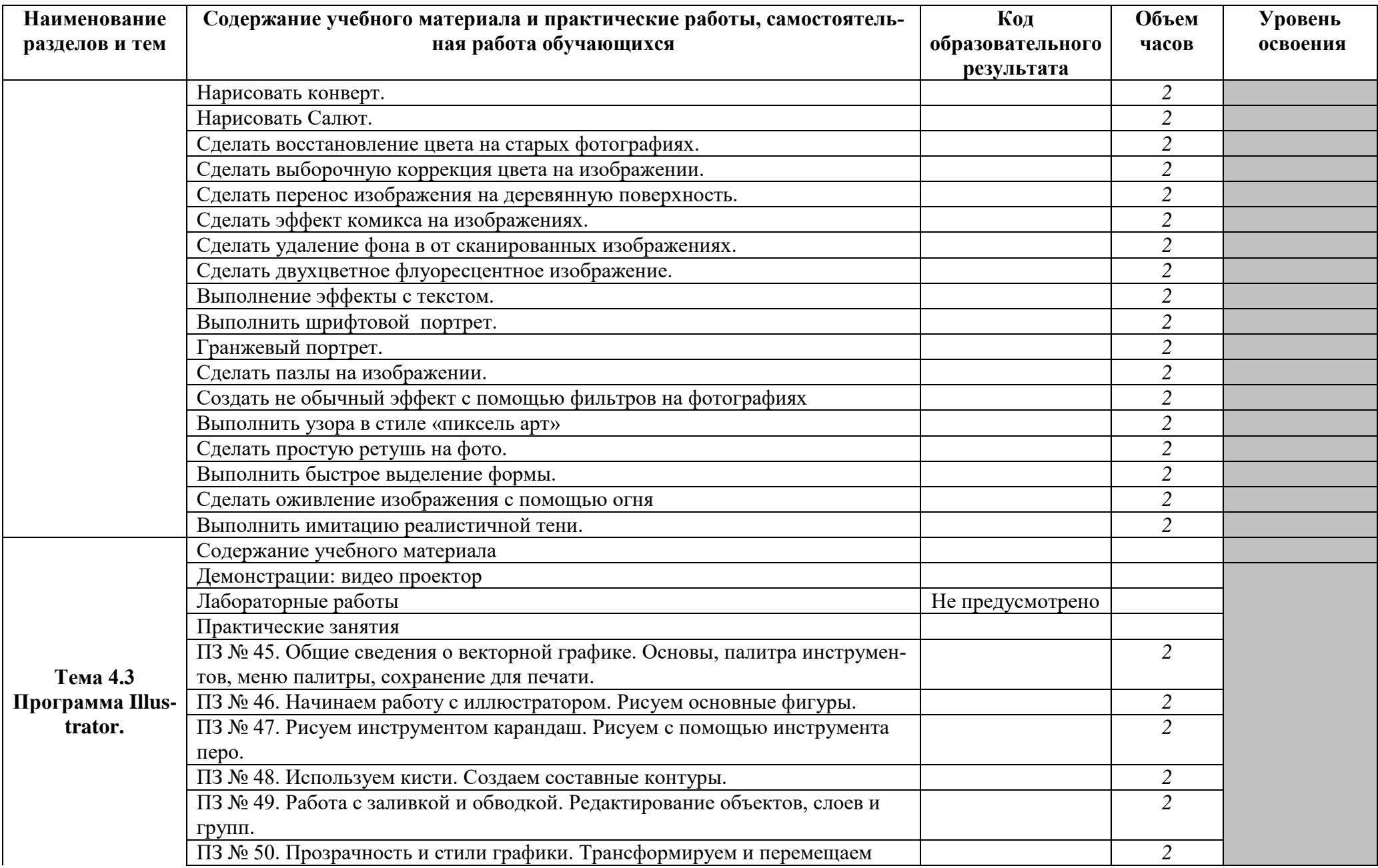

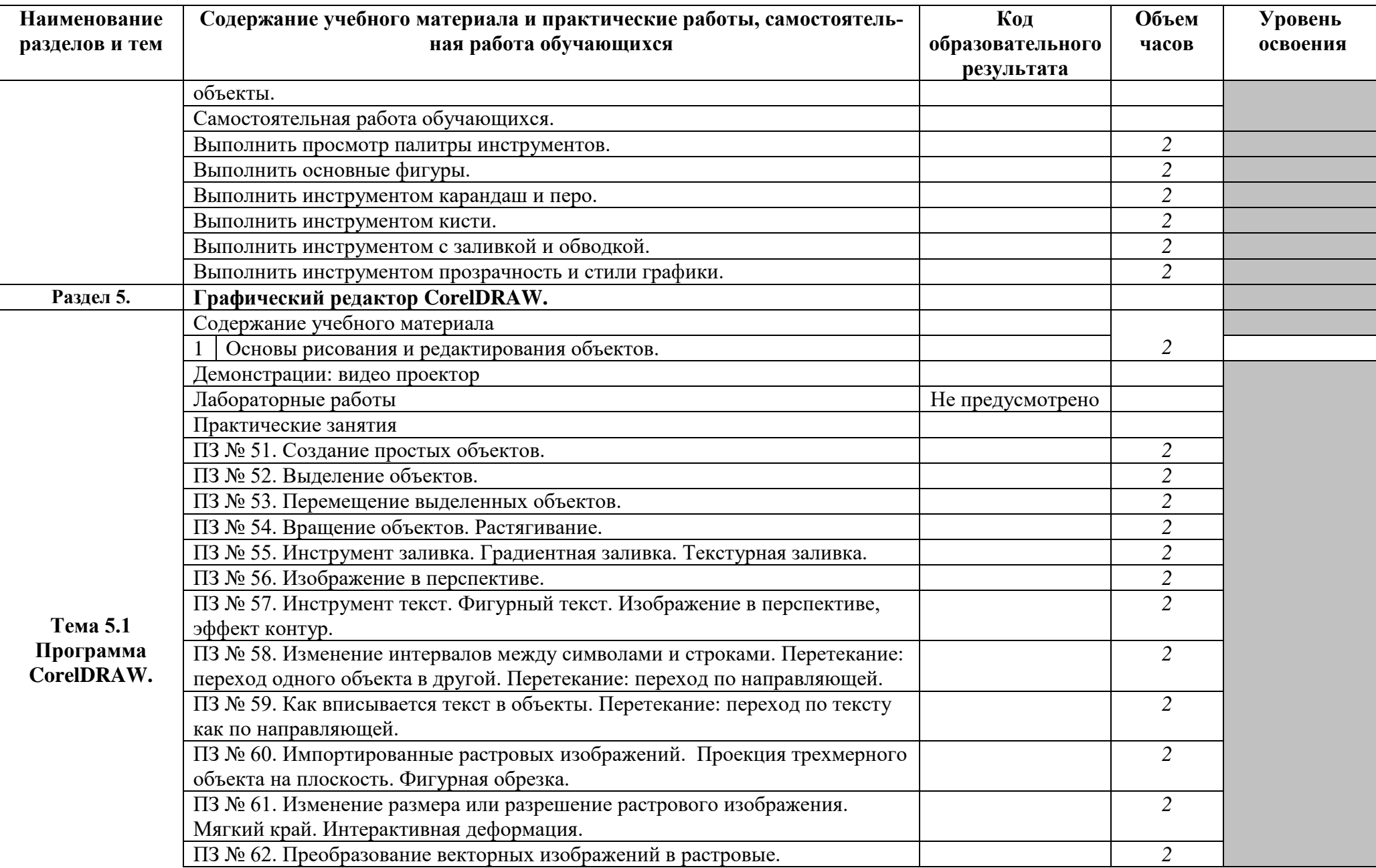

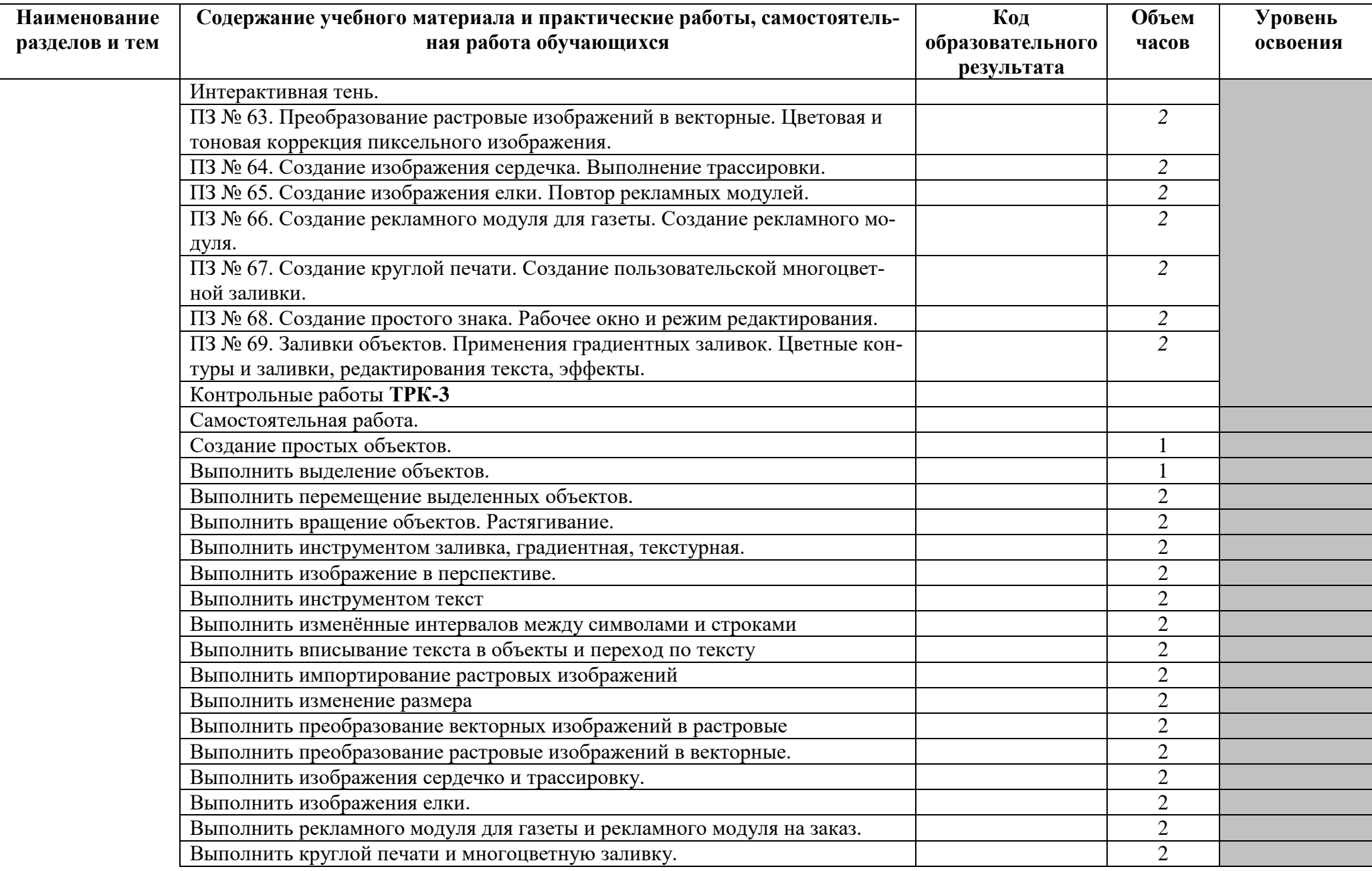

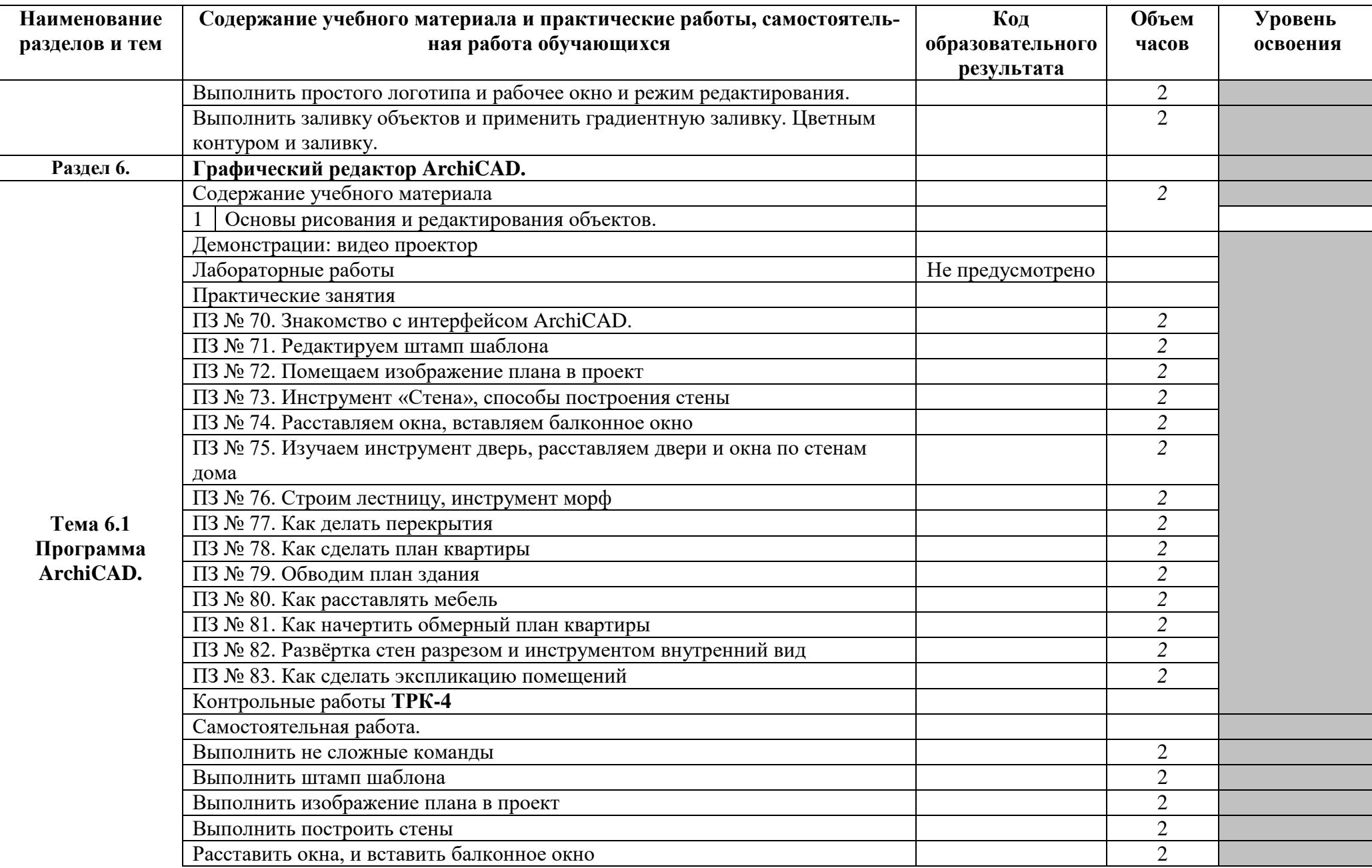

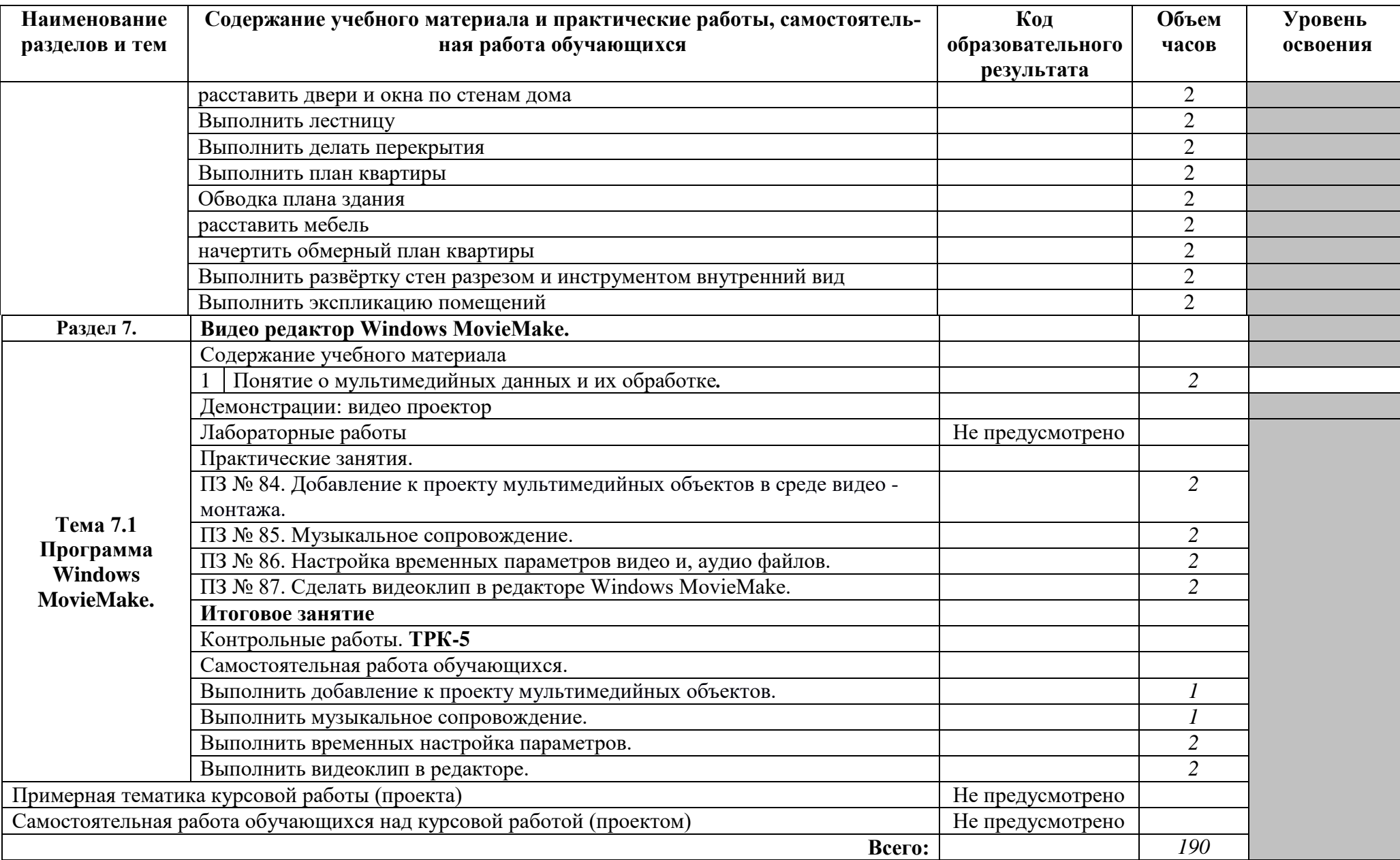

#### **Образовательные результаты освоения учебной дисциплины «Название»**

**(согласно примерной программе)**

![](_page_21_Picture_73.jpeg)

![](_page_21_Picture_74.jpeg)

### <span id="page-22-0"></span>**3. СОДЕРЖАНИЕ ПРОФИЛЬНОЙ СОСТАВЛЯЮЩЕЙ 54.02.01 Дизайн (по отраслям) Отрасль в области культуры и искусства**

<span id="page-22-1"></span>**Раздел 1. Информация и информационные процессы**

**Тема 1.1 Основы создания и обработки цифровой информации**

Информатика - [наука XX века. Понятие о современных средств хранения и](http://na-uroke.in.ua/2-143.html)  [обработки информации](http://na-uroke.in.ua/2-143.html).

**Раздел 2. Основные платформы для онлайн обучения Discord, Moodle.**

**Тема 2.1 Discord, Twitch, Zoom, Moodle, Skype.** 

ПЗ № 1. Режимы и создание группы в Discord.

ПЗ № 2. Выполнение не сложных команд в Discorde

**Тема 2.2 Работа с Google и Яндекс Диском**

ПЗ № 3. Загрузка или создание файлов.

ПЗ № 4. Настройка совместного доступа.

**Раздел 3. Текстовый редактор**

**Тема 3.1 Программа Microsoft Office**

[Системы обработки текстов, их классификация, назначение и основные](http://na-uroke.in.ua/30-129.html) 

[функции.](http://na-uroke.in.ua/30-129.html) 

[ПЗ № 5. Шаблоны документов. Работа с ними.](http://na-uroke.in.ua/39-123.html)

[ПЗ № 6. Поиск информации в среде текстового редактора.](http://na-uroke.in.ua/33-128.html) 

ПЗ № 7. Поиск и замена фрагментов текста.

ПЗ № 8. Работа с фрагментами текста - удаление, копирование, вставка, перемещение.

ПЗ № 9. Использование таблиц в текстах.

[ПЗ № 10.](http://na-uroke.in.ua/36-127.html) Работа с объектами в среде текстового редактора.

[ПЗ № 11.](http://na-uroke.in.ua/37-125.html) Ввод формул, отделка текста.

[ПЗ № 12.](http://na-uroke.in.ua/38-123.html) Отредактировать текст в Worde.

ПЗ № 13. Работа с графическими файлами.

[ПЗ № 14.](http://na-uroke.in.ua/43-119.html) Вставка графических объектов и рисунков в текст.

[ПЗ № 15. С](http://na-uroke.in.ua/45-117.html)оставить реферат о художнике.

**Тема 3.2 Программа PowerPoint**

ПЗ № 16. [Тексты, рисунки, анимация и звук на слайдах.](http://na-uroke.in.ua/48-116.html) 

ПЗ № 17. Интерактивные презентации. (реализация переходов между слайдами с помощью гиперссылок)

ПЗ № 18. Выполнение презентацию о художнике от 15-20 слайдов.

ПЗ № 19. Демонстрация презентации. **ТРК-1**

**Раздел 4. Графические редакторы.** 

**Тема 4.1 Растровая графика.**

Основы работы с растровыми изображениями: растровая графика, форматы, маски, фильтры.

#### **Тема 4.2 Программа Photoshop.**

Основные понятия в Photoshope: меню, палитры, Г/К. регулировка размеров холста и изображения.

ПЗ № 20. Работа с цветом в изображении, создать на фотографии ретушь и заливку

ПЗ № 21. Рисование пингвина.

ПЗ № 22. Новогодние шары.

ПЗ № 23. Шар со звездами.

ПЗ № 24. Создаем Смерч, торнадо.

ПЗ № 25. Эффект разрезанного фото. Музыкальный плакат.

ПЗ № 26. Рисуем тыкву.

![](_page_23_Picture_193.jpeg)

24

![](_page_24_Picture_169.jpeg)

ПЗ № 62. Преобразование векторных изображений в растровые. Интерактивная

### **4. ТРЕБОВАНИЯ К РЕЗУЛЬТАТАМ ОБУЧЕНИЯ**

В результате изучения учебной дисциплины ОД.02.06. Информационные технологии студент должен:

**знать/понимать**:

![](_page_24_Picture_170.jpeg)

![](_page_25_Picture_107.jpeg)

Ē

#### **уметь**:

![](_page_25_Picture_108.jpeg)

В процессе освоения дисциплины у студентов должны формироваться общие компетенции (ОК):

![](_page_25_Picture_109.jpeg)

# **5. УСЛОВИЯ РЕАЛИЗАЦИИ ПРОГРАММЫ ДИСЦИПЛИНЫ**

<span id="page-26-0"></span>**Требования к минимальному материально-техническому обеспечению** Реализация программы дисциплины требует наличия учебного кабинета

\_\_\_\_\_\_\_\_\_\_\_\_\_\_\_\_\_\_\_\_\_\_\_\_. *указывается наименование* 

- Оборудование учебного кабинета:
- − доска
- − проектор
- − электронные презентации уроков

Технические средства обучения:

- − комплект вычислительной техники
- − демонстрационный телевизор
- − принтер
- − сканер
- − операционная система Windows
- комплекс обучающих программа
- − прикладное программное обеспечение

Оборудование лаборатории и рабочих мест лаборатории:

- − электронные презентации уроков
- − инструктивные карты к практическим работам

**Информационное обеспечение обучения** (перечень рекомендуемых учебных изданий, Интернет-ресурсов, дополнительной литературы)

#### **Основные источники**

Для преподавателей

1. Э.В.Карасева, И.Н.Чумаченко. Photoshop CS. М., 2019.

2. В.Завгородний. Photoshop CS6 на 100%. М., 2018.

3. П.С.Бюрк; пер. с англ. М.А. Голубева. Illustrator CS4 в действии. М., 2017.

4. С.С.Топорков Креативный самоучитель работы в Photoshop. - М., ДМК Пресс, 2018.

### Для студентов

1.И.Б.Аббасов Основы графического дизайна на компьютере в Photoshop CS6. Учебное пособие М., 2018.

#### **Дополнительные источники**

Для преподавателей

1. В.Б.Устин. Композиция в дизайне. Учебное пособие. М., 2019.

2. М.М.Владин. CorelDRAW X4 с нуля! : книга + видео курсы. М., 2017.

3. А.В.Шишанов. Дизайн интерьера в 3ds Max 2011. М., 2019.

4. И.Б.Аббасов Основы графического дизайна на компьютере в Photoshop CS6.

Учебное пособие М., 2018.

### Для студентов

М.Е.Елочкин Информационные технологии в профессиональной деятельности дизайна: учебное пособие для студенческих учреждений среднего профессионального образования. М., 2017.

В.П.Молочков Информационные технологии в профессиональной деятельности Microsoft Office. М., 2019.

# **ПРИЛОЖЕНИЕ 1**

к рабочей программе учебной дисциплины

# **ПЛАНИРОВАНИЕ УЧЕБНЫХ ЗАНЯТИЙ С ИСПОЛЬЗОВАНИЕМ АКТИВНЫХ И ИНТЕРАКТИВНЫХ ФОРМ И МЕТОДОВ ОБУЧЕНИЯ СТУДЕНТОВ**

![](_page_28_Picture_282.jpeg)

![](_page_29_Picture_179.jpeg)

![](_page_29_Picture_180.jpeg)

![](_page_29_Picture_181.jpeg)

**Бубнова Евгения Геннадьевна** 

#### **Преподаватель дисциплины «Информационные технологии »**

# **ГБПОУ «ПОВОЛЖСКИЙ ГОСУДАРСТВЕННЫЙ КОЛЛЕДЖ»**

# **РАБОЧАЯ ПРОГРАММА УЧЕБНОЙ ДИСЦИПЛИНЫ**

**Информатика**

**общеобразовательного цикла программы подготовки специалистов среднего звена по специальностям 54.02.01 Дизайн (по отраслям) Отрасль в области культуры и искусства**

# ШАБЛОН

# РАБОЧЕЙ ПРОГРАММЫ ДИСЦИПЛИНЫ ОБЩЕОБРАЗОВАТЕЛЬНОГО ЦИКЛА

# **Разработчик шаблона**

Нисман О.Ю. – заместитель директора по УМР ГБПОУ «ПГК»

Изготовлено в ГБПОУ «ПГК», бумага офсетная, 0,8 усл.п.л. 443068, Самара, ул. Луначарского, 12